# **Google Sheets Learning**

**Henniker Community School 2016-2017**

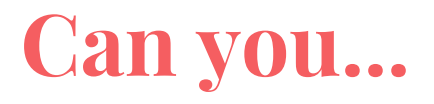

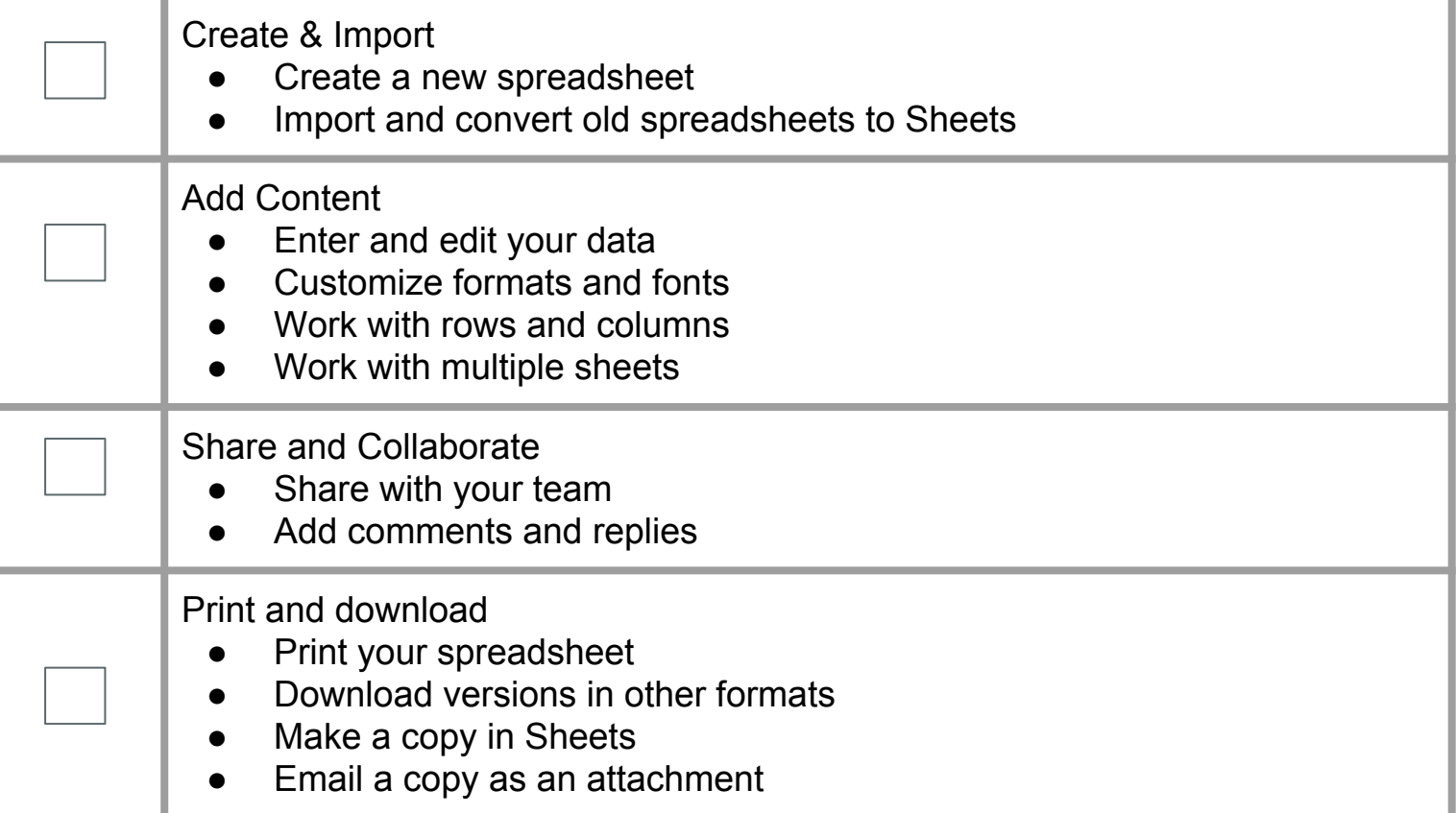

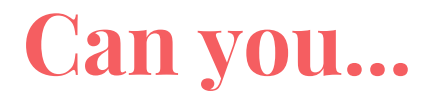

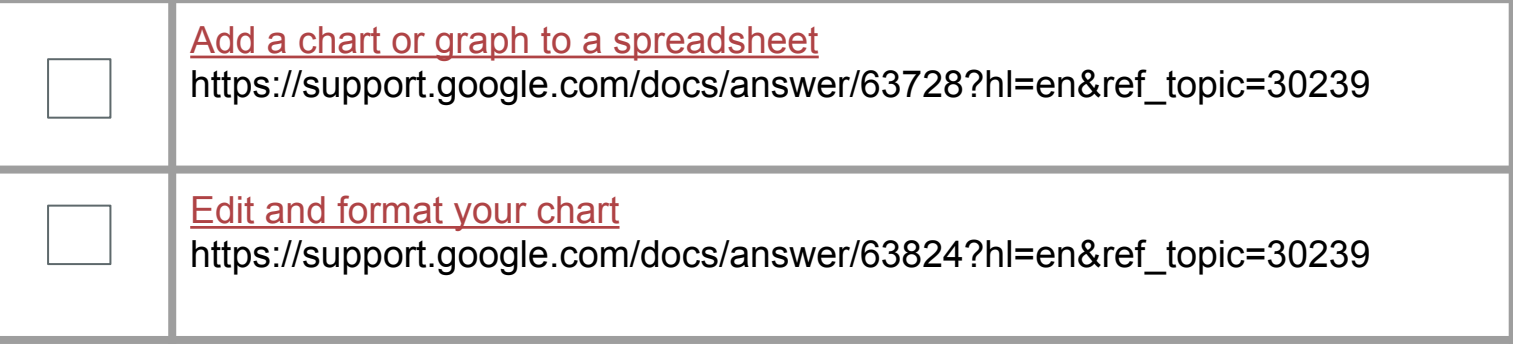

# **Resources:**

## [Get started with Sheets](https://gsuite.google.com/learning-center/products/sheets/get-started/)

(https://gsuite.google.com/learning-center/products/sheets/get-started/)

# [Sheets Cheat Sheet](https://gsuite.google.com/learning-center/products/sheets/cheat-sheet/)

(https://gsuite.google.com/learning-center/products/sheets/cheat-sheet/)

#### [How to use Sheets](https://support.google.com/docs/answer/6000292?hl=en&co=GENIE.Platform=Desktop)

(https://support.google.com/docs/answer/6000292?hl=en&co=GENIE.Platform=Desktop)

#### [Google Help](https://support.google.com/?hl=en)

(https://support.google.com/?hl=en)

## [Google Sheets Function List](https://support.google.com/docs/table/25273?hl=en)

(https://support.google.com/docs/table/25273?hl=en)

## [Chart Types](https://support.google.com/docs/answer/190718)

(https://support.google.com/docs/answer/190718)

# **Using Google Sheets in the Classroom:**

- Collaborative or individual data collection
- Create Flashcards (use alongside flippity.net)
- Use a [Google Template](https://drive.google.com/a/sau24.org/templates?type=docs&sort=rating&view=public)
- Opinion and Feedback through comments
- Find an add-on that works for you
- Create a Survey Form from a Sheet
- Design your class roster
- Make a budget plan
- **Evaluation checklist**
- Expense sheet
- **Schedules**
- Scope and sequence
- Use equations to make sheets work faster
- Connect sheets so only the original has to be changed but the others change too
- Conditional formatting to color code results
- And many many other ideas... explore, grow your brain and challenge yourself or class to look through and open a practice document and try out the tools